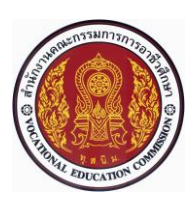

# **แผนการจัดการเรียนรู้แบบบูรณาการที่6 หน่วยที่<sup>6</sup>**

**รหัสวิชา 30101-2004งานเขียนแบบชิ้นส่วนเครื่องกลด้วยคอมพิวเตอร์(2-3-3**) **สอนครั้งที่6 ชื่อหน่วย/เรื่อง การเขียนแบบเส้นร่าง 2 มิติ จำนวน 5 ช.ม.**

## **สาระสำคัญ**

การเขียนแบบเส้นร่าง 2 มิติ(2D Sketch) ถือเป็นขั้นตอนแรกที่มีความสำคัญอย่างยิ่งในการออกแบบหรือ เขียนแบบด้วยโปรแกรม SolidWorks 2007 และเมื่อได้เส้นร่าง 2 มิติที่สมบูรณ์แล้วจึงนำไปใช้สำหรับการสร้างเป็น ชิ้นงาน 3 มิติ(3D Part) ต่อไปได้ดังนั้นในหน่วยเรียนนี้จะได้ศึกษาและปฏิบัติเกี่ยวกับการเขียนแบบเส้นร่าง 2 มิติ ได้แก่ การเขียนเส้นตรง (Line) การเขียนเส้นโค้ง (Arc) การเขียนวงกลม (Circle) และคำสั่งอื่นๆในชุดคำสั่งเขียนเส้น ร่าง รวมทั้งการใช้สแนป (Snap) กำหนดตำแหน่งพิกัดของเส้นร่าง 2 มิติในขณะเขียนแบบ

## **จุดประสงค์การเรียนรู้**

1. อธิบายวิธีการใช้สแนปช่วยในการกำหนดตำแหน่งพิกัดของเส้นร่าง 2 มิติได้

2. อธิบายขั้นตอนการเขียนเส้นตรง (Line) การเขียนรูปสี่เหลี่ยมมุมฉาก (Rectangle) การเขียนวงกลม (Circle) การเขียนส่วนโค้งแบบกำหนดจุดศูนย์กลาง (Centerpoint Arc) การเขียนส่วนโค้งสัมผัสเส้นที่ต้องการ (Tangent Arc) การเขียนส่วนโค้งกำหนดจุด 3 จุด (3 Point Arc)

3. มีการพัฒนาคุณธรรม จริยธรรม ค่านิยม และคุณลักษณะอันพึงประสงค์ของผู้สำเร็จการศึกษาสำนักงาน คณะกรรมการการอาชีวศึกษา ที่ครูสามารถสังเกตได้ขณะทำการสอนในเรื่อง

> 3.1 ความมีมนุษยสัมพันธ์ 3.7 ความสนใจใฝ่รู้ 3.2 ความมีวินัย 3.8 การละเว้นสิ่งเสพติดและการพนัน

3.3 ความรับผิดชอบ 3.9 ความรักสามัคคี

3.4 ความซื่อสัตย์สุจริต 3.10 ความกตัญญูกตเวที

- 3.5 ความเชื่อมั่นในตนเอง
- 3.6 การประหยัด

## **สมรรถนะรายวิชา**

- 1. แสดงความรู้เกี่ยวกับหลักการเขียนแบบโดยใช้โปรแกรม คอมพิวเตอร์
- 2. เขียนแบบภาพชิ้นส่วน และภาพประกอบชิ้นส่วนเครื่องมือกล โดยใช้โปรแกรมคอมพิวเตอร์ตาม

## หลักการ

## **เนื้อหาสาระ**

1. การใช้สแนป (Snap) และออโตสแนป (Auto Snap)

# **กิจกรรมการเรียนรู้ ขั้นนำเข้าสู่บทเรียน**

1. ครูพูดคุยกับผู้เรียนถึงสแนป (Snap) เป็นเครื่องมือที่ช่วยให้ผู้ออกแบบหรือเขียนแบบสามารถกำหนด ตำแหน่งบนพื้นที่เขียนแบบได้อย่างรวดเร็ว และมีตำแหน่งที่ถูกต้องแม่นยำ โดยวิธีการบังคับให้เคอร์เซอร์ของเมาส์ให้ กระโดดเข้าไปหาจุดใดจุดหนึ่งของวัตถุ

2. ผู้เรียนยกตัวอย่าง เช่น จุดกึ่งกลางเส้น (Mid-points) จุดปลายเส้น (End points) จุดศูนย์กลาง (Center Points) และจุดสัมผัส (Tangent) ฯลฯ

## **ขั้นสอน**

3. ครูและผู้เรียนใช้เทคนิคการสอน Demonstration Method เป็นการจัดการเรียนรู้แบบสาธิตการใช้ส แนป (Snap) และออโตสแนป (Auto Snap) ซึ่งมีวิธีการใช้งานดังนี้

- 3.1 เรียกคำสั่งสแนปมาใช้งาน
- 3.2 การใช้งานของสแนปแบบต่างๆ
- 4. ครูและผู้เรียนใช้เทคนิคการสอน Demonstration Method เป็นการจัดการเรียนรู้แบบสาธิตการ
- 5. ผู้เรียนเขียนแบบและปรับเส้นร่าง 2 มิติให้ได้ความสมบูรณ์ทางรูปทรงเรขาคณิต
- 6. ผู้เรียนบันทึกแบบงานลงในอุปกรณ์บันทึกข้อมูลชื่อ Ex. 3

7. ครูให้ความรู้แนวทางในการนำความรู้ไปประกอบอาชีพ เพื่อสร้างงานให้เกิดกับตนเอง และสามารถช่วย พัฒนาความเป็นอยู่ของประชาชนในชนบทได้ โดยนำ**ปรัชญาเศรษฐกิจพอเพียง** อันเป็นปรัชญาที่ชี้ถึงแนวทางการ ปฏิบัติตนของประชาชนในทุกระดับ ตั้งแต่ระดับครอบครัว ระดับชุมชน จนถึงระดับรัฐทั้งในการพัฒนาและบริหาร ประเทศให้ดำเนินไปใน**ทางสายกลาง** ไม่ฟุ้งเฟ้อ มีเหตุผลในการใช้จ่ายเพื่อการดำรงชีวิตอย่างมีสติ

8. ผู้เรียนยกตัวอย่างบุคคลที่ประสบความสำเร็จในด้านการประกอบอาชีพงานต่างๆ ที่มีชื่อเสียงสามารถ นำมาเป็นตัวอย่างที่ดีได้ โดยมี**ความพอเพียง**คือ รู้จักพอประมาณ พออยู่ พอมี พอกิน พอใช้ ประหยัด และไม่ เบียดเบียนผู้อื่น มาคนละ 1 ตัวอย่าง และเขียนบรรยายสิ่งที่ทำให้ได้เรียนรู้ถึงความรู้และคุณธรรมที่จะได้รับจากการ เรียนและนำไปประกอบอาชีพ รวมถึงการปฏิบัติตนอย่างพอเพียงของบุคคลนั้น

## **ขั้นสรุปและการประยุกต์**

9. ครูและผู้เรียนสรุปความรู้ที่เรียนมาทั้งหมดในสัปดาห์นี้ โดยการถามตอบเป็นรายบุคคล

10. สรุปโดยสุ่มให้ผู้เรียนมีการถามตอบ และสาธิตการใช้สแนป (Snap) และออโตสแนป (Auto Snap) ในลักษณะต่างๆ

## **สื่อและแหล่งการเรียนรู้**

- 1. หนังสือเรียน วิชางานเขียนแบบชิ้นส่วนเครื่องกลด้วยคอมพิวเตอร์ของสำนักพิมพ์เอมพันธ์
- 2. รูปภาพ
- 3. กิจกรรมการเรียนการสอน
- 4. สื่ออิเล็กทรอนิกส์ , Power Point
- 5. แบบประเมินผลการเรียนรู้
- 6. เครื่องมือและอุปกรณ์

#### **หลักฐาน**

- 1. บันทึกการสอน
- 2. ใบเช็ครายชื่อ
- 3. แผนจัดการเรียนรู้
- 4. การตรวจประเมินผลงาน

#### **การวัดผลและการประเมินผล**

#### **วิธีวัดผล**

- 1. สังเกตพฤติกรรมรายบุคคล
- 2. ประเมินพฤติกรรมการเข้าร่วมกิจกรรมกลุ่ม
- 3 ตรวจกิจกรรมส่งเสริมการเรียนรู้
- 4. ตรวจกิจกรรมใบงาน
- 5. ตรวจแบบประเมินผลการเรียนรู้
- 6. การสังเกตและประเมินพฤติกรรมด้านคุณธรรม จริยธรรม ค่านิยม และคุณลักษณะอันพึงประสงค์

#### **เครื่องมือวัดผล**

- 1. แบบสังเกตพฤติกรรมรายบุคคล
- 2. แบบประเมินพฤติกรรมการเข้าร่วมกิจกรรมกลุ่ม
- 3. แบบประเมินกิจกรรมส่งเสริมการเรียนรู้
- 4. แบบประเมินกิจกรรมใบงาน
- 5. แบบประเมินผลการเรียนรู้
- 6. แบบประเมินคุณธรรม จริยธรรม ค่านิยม และคุณลักษณะอันพึงประสงค์ โดยครูและผู้เรียนร่วมกัน ประเมิน

#### **เกณฑ์การประเมินผล**

- 1. เกณฑ์ผ่านการสังเกตพฤติกรรมรายบุคคล ต้องไม่มีช่องปรับปรุง
- 2. เกณฑ์ผ่านการประเมินพฤติกรรมการเข้าร่วมกิจกรรมกลุ่ม คือ ปานกลาง (50 % ขึ้นไป)
- 3. เกณฑ์ผ่านการสังเกตพฤติกรรมการเข้าร่วมกิจกรรมกลุ่ม คือ ปานกลาง (50% ขึ้นไป)
- 4. ตอบคำถามในกิจกรรมส่งเสริมการเรียนรู้จึงจะถือว่าผ่าน เกณฑ์การประเมิน มีเกณฑ์ 4 ระดับ คือ 4= ดีมาก, 3 = ดี, 2 = พอใช้, 1= ควรปรับปรุง
- 5. กิจกรรมใบงาน เกณฑ์ผ่าน คือ 50%

6. แบบประเมินผลการเรียนรู้มีเกณฑ์ผ่าน 50%

7 แบบประเมินคุณธรรม จริยธรรม ค่านิยม และคุณลักษณะอันพึงประสงค์ คะแนนขึ้นอยู่กับการ

ประเมินตามสภาพจริง

บันทึกหลังการสอน

# ข้อสรุปหลังการสอน

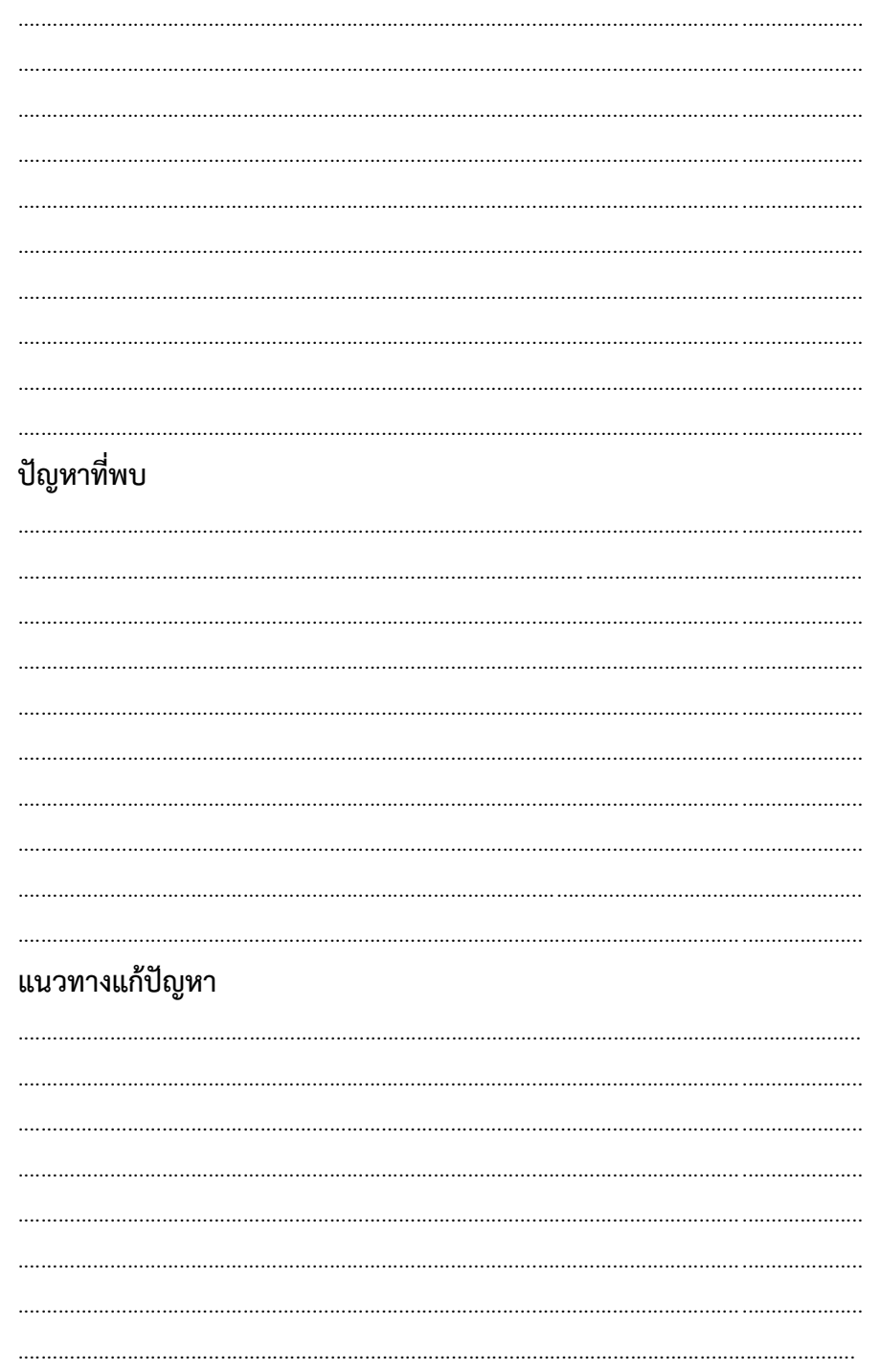